# **Authorization Report**

The Authorization report enables you to obtain a listing of attempts to access protected resources within Sterling Integrator, including Mailboxes, Business Processes, War files and URIs, including the name of the protected resource, the principal attempting the access, and whether Sterling Integrator granted access or not.

The following table lists the Authorization reports that are installed with Sterling Integrator:

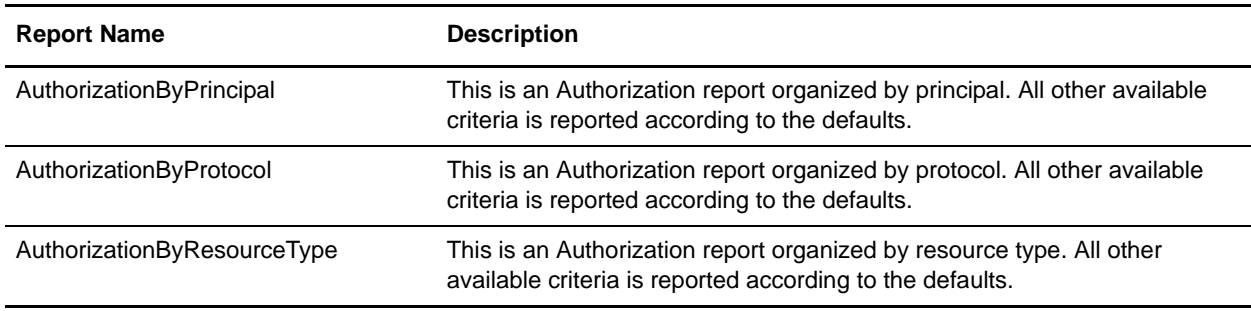

# **To Run or Customize This Report**

Use **Operations > Reports** to run or customize this report.

## **Authorization Report Parameters**

#### Report By

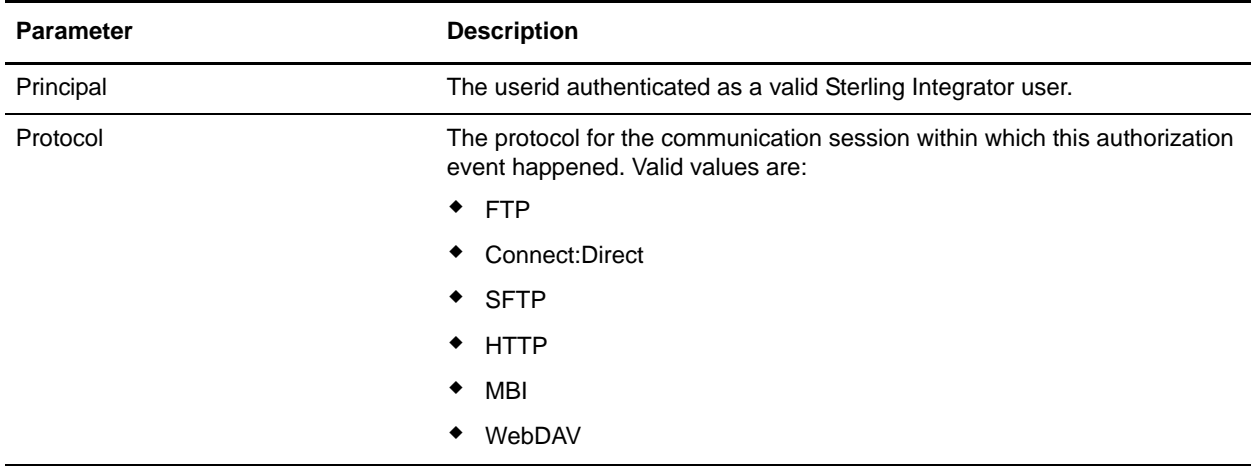

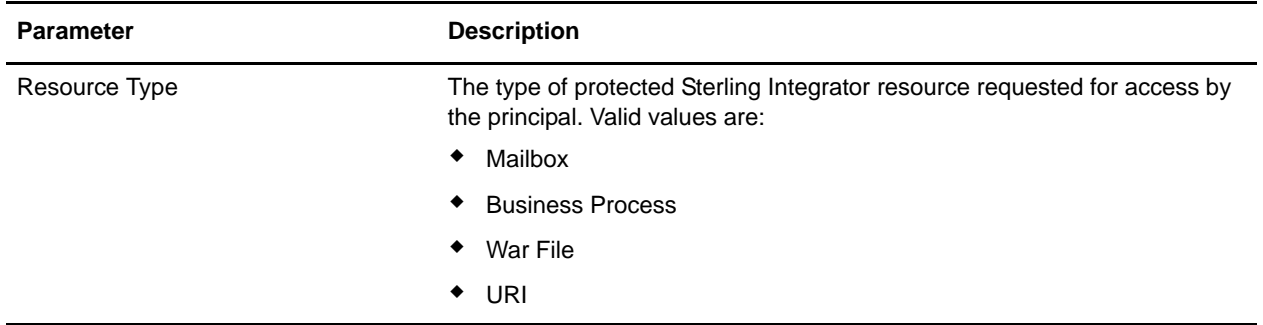

### Detail Filtering

The parameters that display are the same whether you select Resource Type or Principal as the report by field:

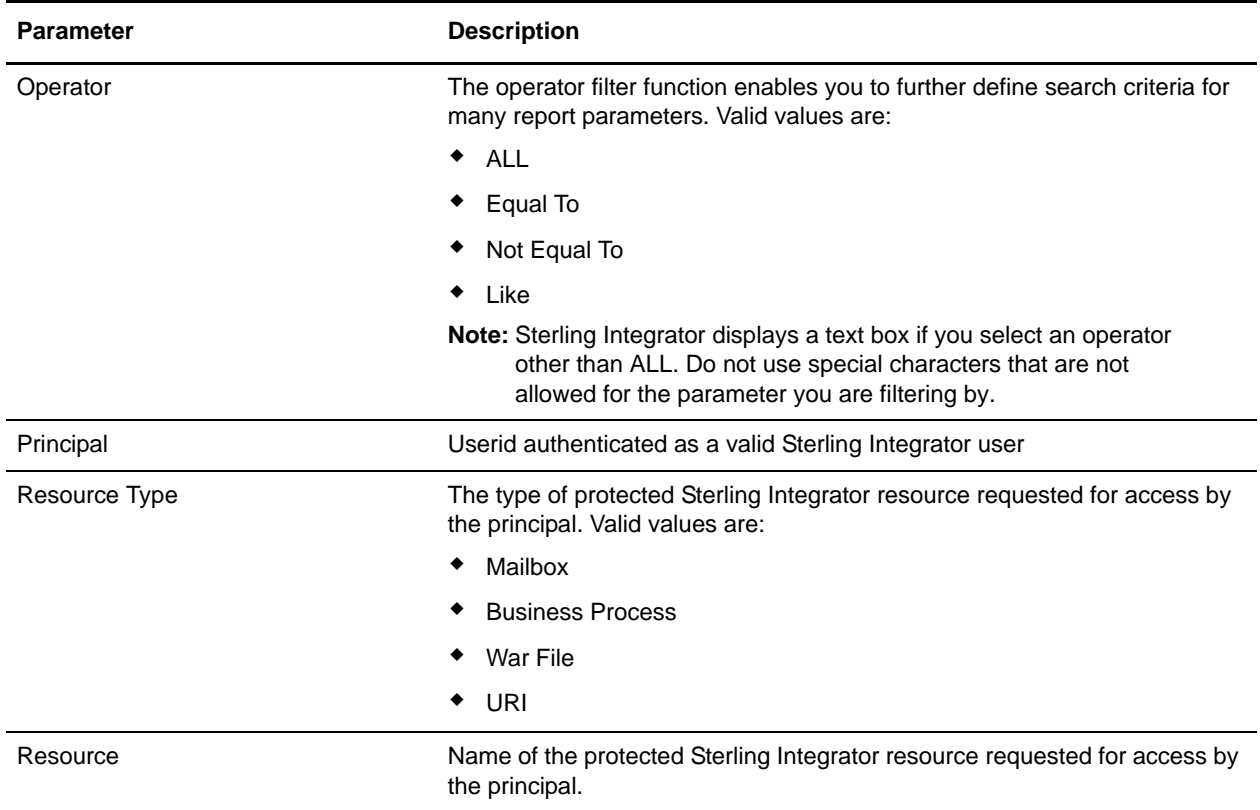

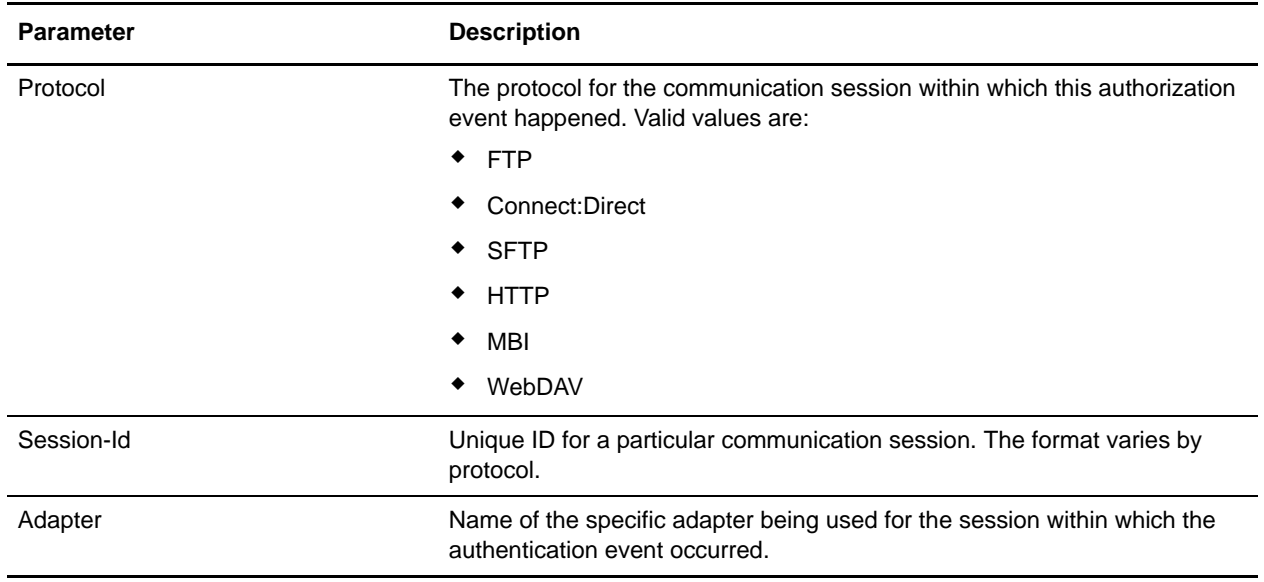

### Detail Filtering (Time/Date)

The date calculation is made when the report is run. You must select either during previous or a date range.

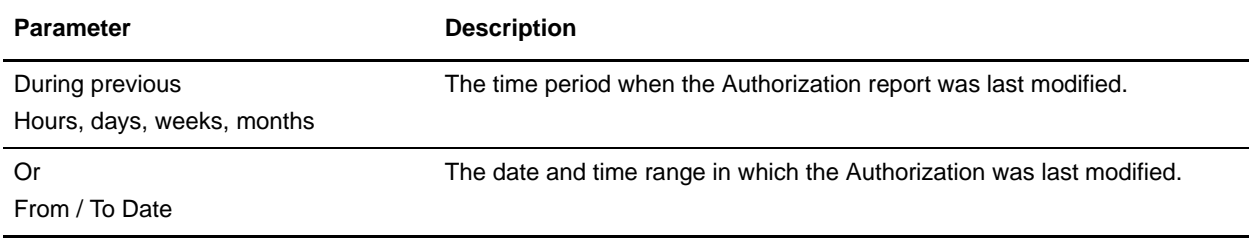

#### Detail Filtering (Display Order)

When you choose a display order, the Report By fields are evaluated as having a set sort order which is not changed by the display order options.

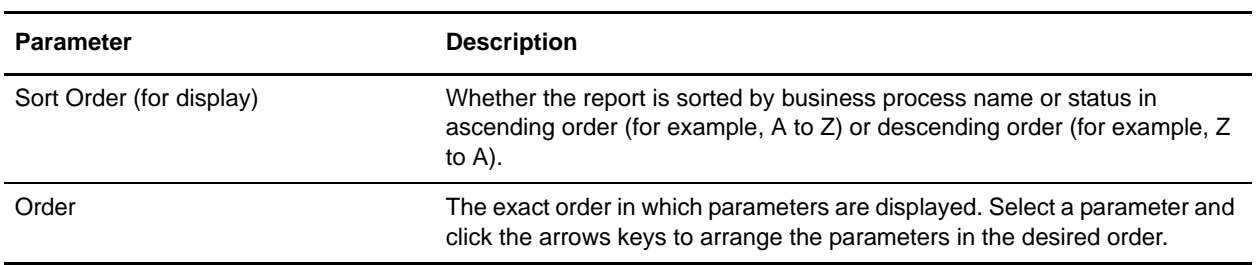